# **Raspberry Pi Apache und CCU-Historian Befehle**

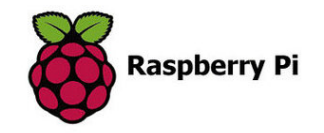

# **Apache Befehle:**

sudo /etc/init.d/apache2 start

sudo /etc/init.d/apache2 stop

sudo /etc/init.d/apache2 restart

## **CCU-Historian Start:**

sudo java -jar /opt/ccu-historian/ccu-historian.jar -config /opt/ccu-historian/ccuhistorian.config

## **Zum Beenden:**

<Strg> c

#### **Autostart:**

Es muss eine Datei in /etc/init.d angelegt werden mit dem Namen "ccu-historian.

Wenn der Autostart funktioniert, bootet der Raspberry Pi bis zum Login und der CCU-Historian läuft automatisch im Hintergrund. Ein Einloggen ist nicht unbedingt erforderlich. Falls der CCU-Historian aber doch einmal manuell gestoppt

#### **sudo bash /etc/init.d/ccu-historian stop**

oder gestartet

#### **sudo bash /etc/init.d/ccu-historian start**

werden soll, geht dies nach dem Einloggen mit den oben genannten Befehlen.

#### **Performance:**

Damit die Graphen schneller erstellt werden, machen folgende Einstellungen Sinn:

Durch mehr CPU Leistung werden die Graphen bis zu 30% schneller generiert. Den Wert daher am besten auf Turbo einstellen (1000MHz): **pi@raspberrypi:/ sudo raspi-config**

**Logging deaktivieren:** Durch weniger File IOs wird der CCU-historian ein bisschen schneller. Hierzu die Einstellungsdatei wie folgt editieren:

 **logSystem.consoleLevel=Level.OFF logSystem.fileLevel=Level.OFF webServer.logLevel=Level.OFF**